## Wie kann ich kostenpflichtige App-Lizenzen aus Schulmitteln erwerben?

Voraussetzung:

- Sie besitzen Mittel aus einem Förderverein oder LMF-Mittel
- Zugang zum Apple School Manager ist beantragt und funktioniert
- 1. Anmeldung mit der beim Medienzentrum beantragten AppleID am Apple School Manager auf <https://school.apple.com/>
- 2. Berechnung des Gesamtpreises der zahlungspflichtigen Apps anhand der Preise je App (Rabatte beachten!)
- 3. E-Mail an [Einkauf@ekom21.de](mailto:Einkauf@ekom21.de) mit Liste der Apps, Anzahl und Betrag und der AppleID; bei Mitteln aus Fördervereinen müssen die Apps nicht aufgelistet werden.
- 4. Ekom schickt eine Rechnung zurück mit Bestellnummer und Auflistung der Apps

5. Anmeldung bei Apple "Volume Purchase Program" <https://volumepurchaseprogramcredit.apple.com/itunes/index.do>

6. Unter dem Reiter "Bestellungen" sollte die Bestellung zu finden sein, oder man sucht nach der Bestellnummer aus der E-Mail der Ekom. 7. Wenn die Bestellung zu sehen ist, kann der Guthaben-Code in ein Excel-Sheet geladen werden (Zeichenkette hinter dem Betrag).

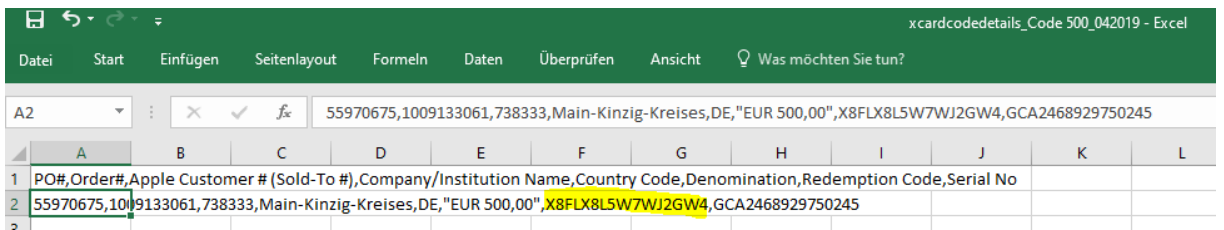

Mit dem Code loggt man sich auf dem Apple School Manager<https://school.apple.com/> ein. Hier kann dann der Code eingelöst werden.

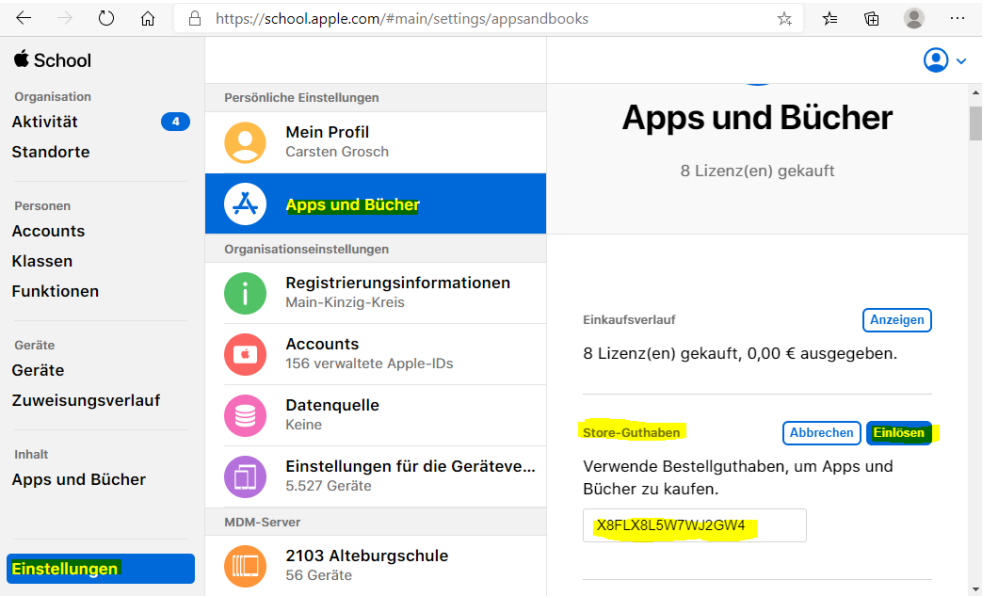

8. Jetzt sollte das Guthaben zur Verfügung stehen und auch im Account angezeigt werden. Damit können kostenpflichtige Apps lizenziert werden.